# Schieb Report

## **Ausgabe 2022.23**

**schieb.de** News von Jörg Schieb. https://www.schieb.de

### **Status "Schreibt" bei WhatsApp verhindern**

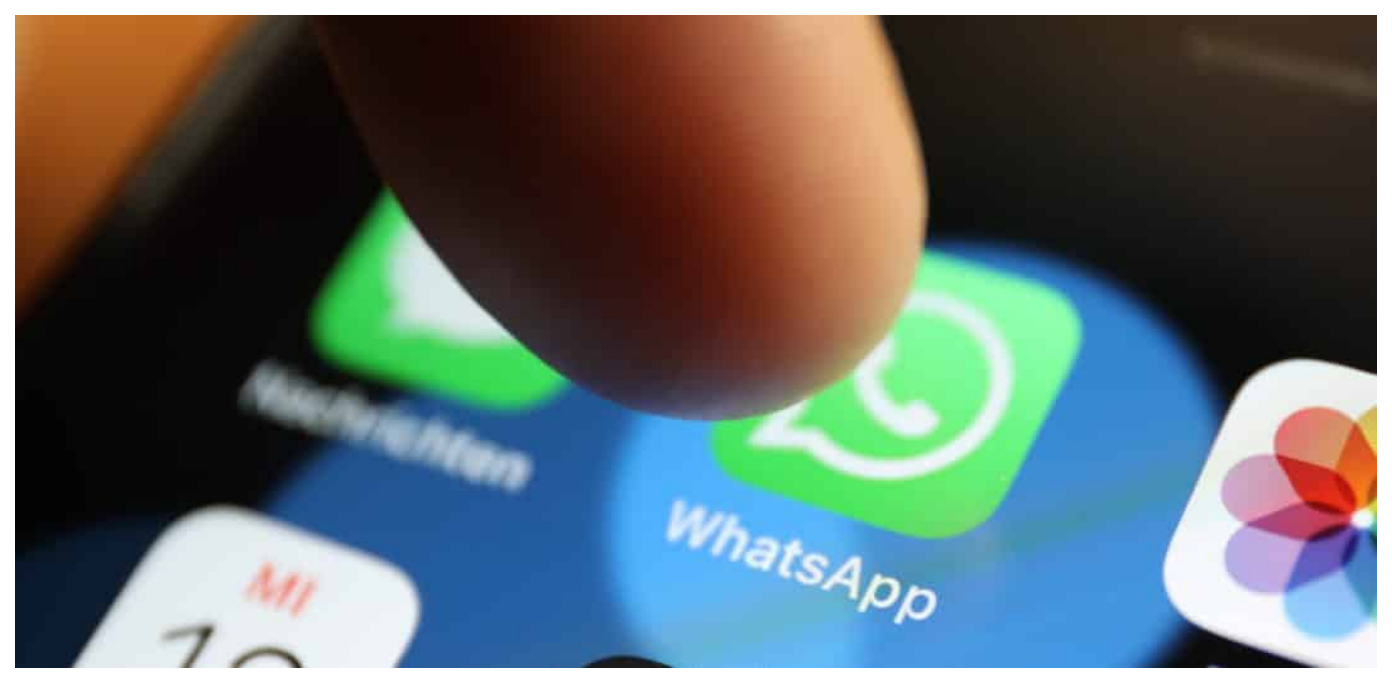

[WhatsApp](http://www.whatsapp.com) sammelt viele Daten. Das zu akzeptieren, ist das Eine. Euch unter Stress setzen zu lassen, weil der Absender auf Antworten wartet, muss trotzdem nicht sein!

Messenger-Dienste rühmen sich der asynchronen Kommunikation: Im Gegensatz zu einem echten Gespräch erfolgt die Antowrt meist nicht direkt, sondern dann, wenn es passt. Damit kann aber nicht jeder Benutzer umgehen: Wartet der Absender dringend auf eine Antwort, dann scheut er auf zwei Hinweise: Den zweiten blauen Haken, die das Lesen der Nachricht durch den Empfänger anzeigt und den Hinweis "schreibt..." in der Chatansicht. Dieser Hinweis soll dem Gegenüber den Hinweis geben, dass die Antwort gerade in Arbeit ist. Sie kommt aber auch, wenn Ihr nur in das Nachrichtenfeld tippt, aber die Antwort noch nicht schreibt.

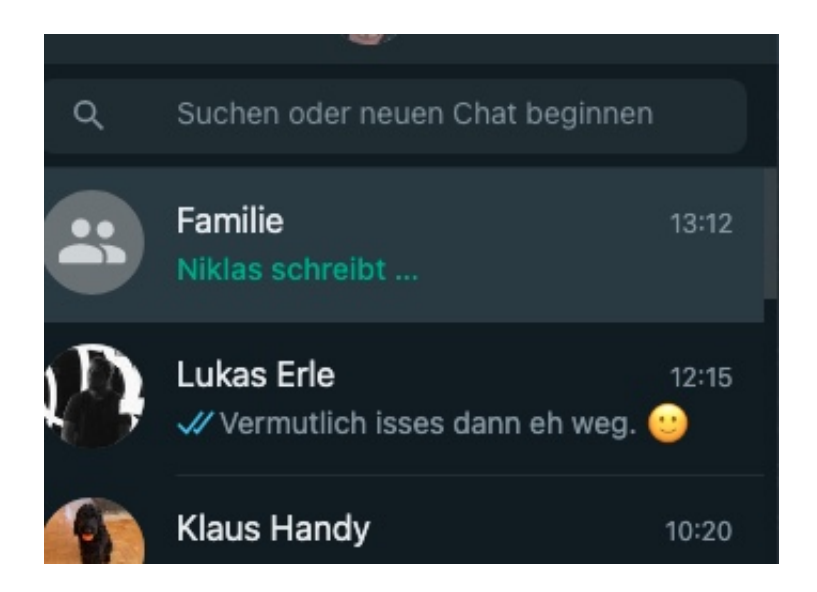

#### **Antworten ohne "Schreibt..." erstellen**

Manchmal wollt Ihr die Antwort beginnen, aber noch nicht direkt absenden und darum den Hinweis, dass Ihr schon an der Antwort seid, vermeiden. In einem solchen Fall startet die Antwort aus der Benachrichtigung auf dem Telefon. Dazu haltet den Finger auf die Nachricht im Benachrichtigungsbereich gedrückt und tippt dann auf **Antworten**. iOS und Android zeigen dann ein Eingabefeld an, das nicht mit der App gekoppelt ist: Tippt Ihr die Antwort da ein, dann sieht der Empfänger nicht, dass Ihr gerade schreibt.

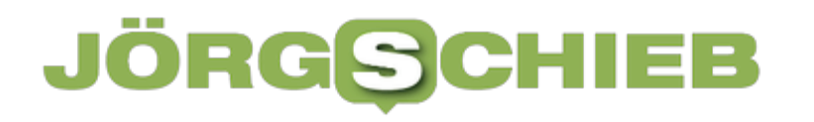

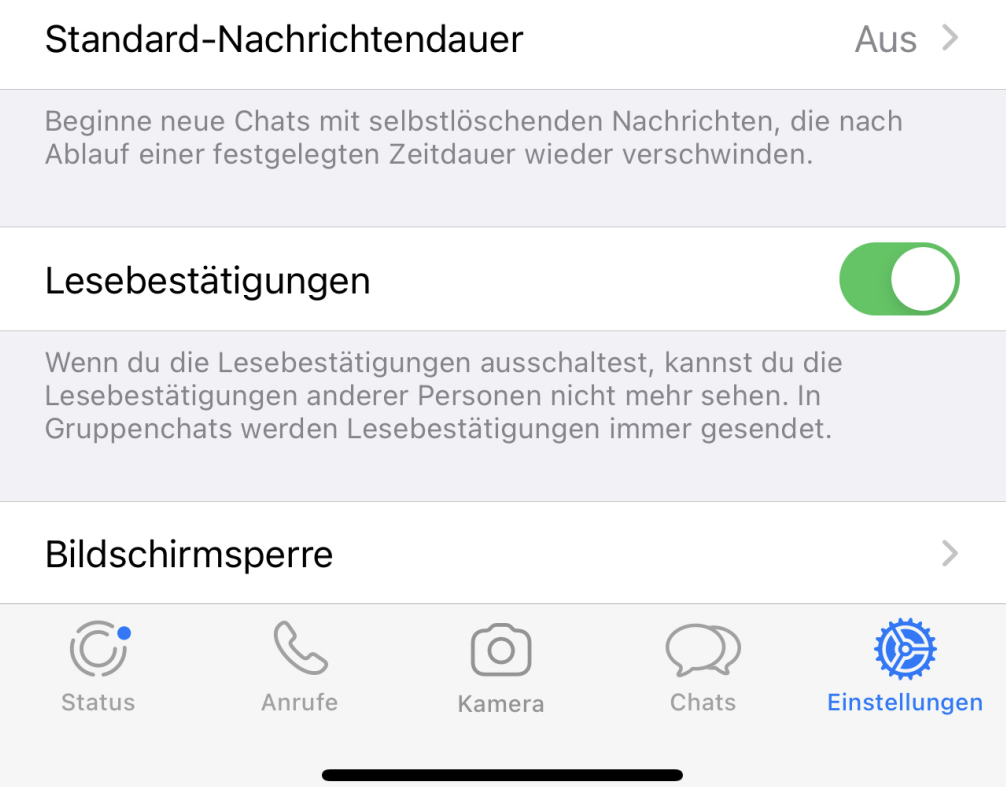

#### **Ausschalten der Lesebestätigungen**

Noch entspannter könnt Ihr sein, wenn Ihr die Lesebestätigungen ausschaltet. Unter **Einstellungen** > **Datenschutz** deaktiviert den Schalter bei **Lesebestätigungen**. Damit bleibt der blaue Doppelhaken im Chat des Absenders grau. So, als hättet Ihr die Nachricht nie gelesen. Der Nachteil: Ihr seht bei Euren Nachrichten auch nicht mehr, ob der Empfänger sie gelesen hat!

**schieb.de** News von Jörg Schieb. https://www.schieb.de

### **Priorisieren von Internet-Traffic: CFosSpeed**

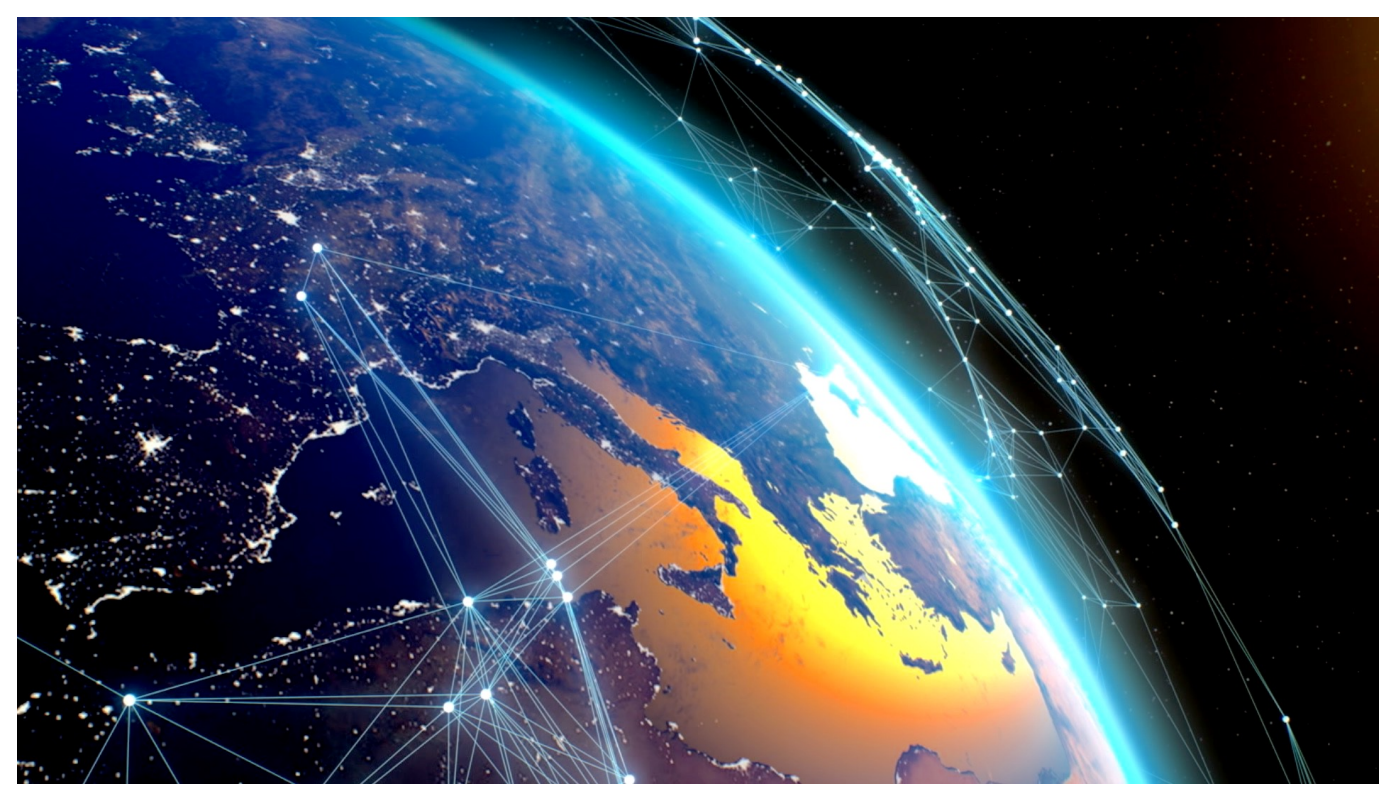

Kann man eine Internetleitung schneller machen? Nicht physisch, aber durch geschicktes Priorisieren von Anwendungen und deren Datentransfers kann das Surfen spürbar schneller gemacht werden. CFosSpeed ist ein solches Tool.

Im Normalfall nutzt nicht nur eine Anwendung die Internetverbindung: Neben dem Browser, den Ihr aktiv nutzt und bei dem jede Verzögerung des Seitenaufbaus Euch direkt ins Auge fällt, sind auch viele Anwendungen im Hintergrund online: Der Virenscanner, der seine Definitionsdateien aktualisiert, der E-Mail-Client, der Mails abfragt, Datentransfers, das Update der Wetterdaten und vieles mehr sind nicht so extrem auf Geschwindigkeit angewiesen wie de Browser.

### **JÖRGSCI**

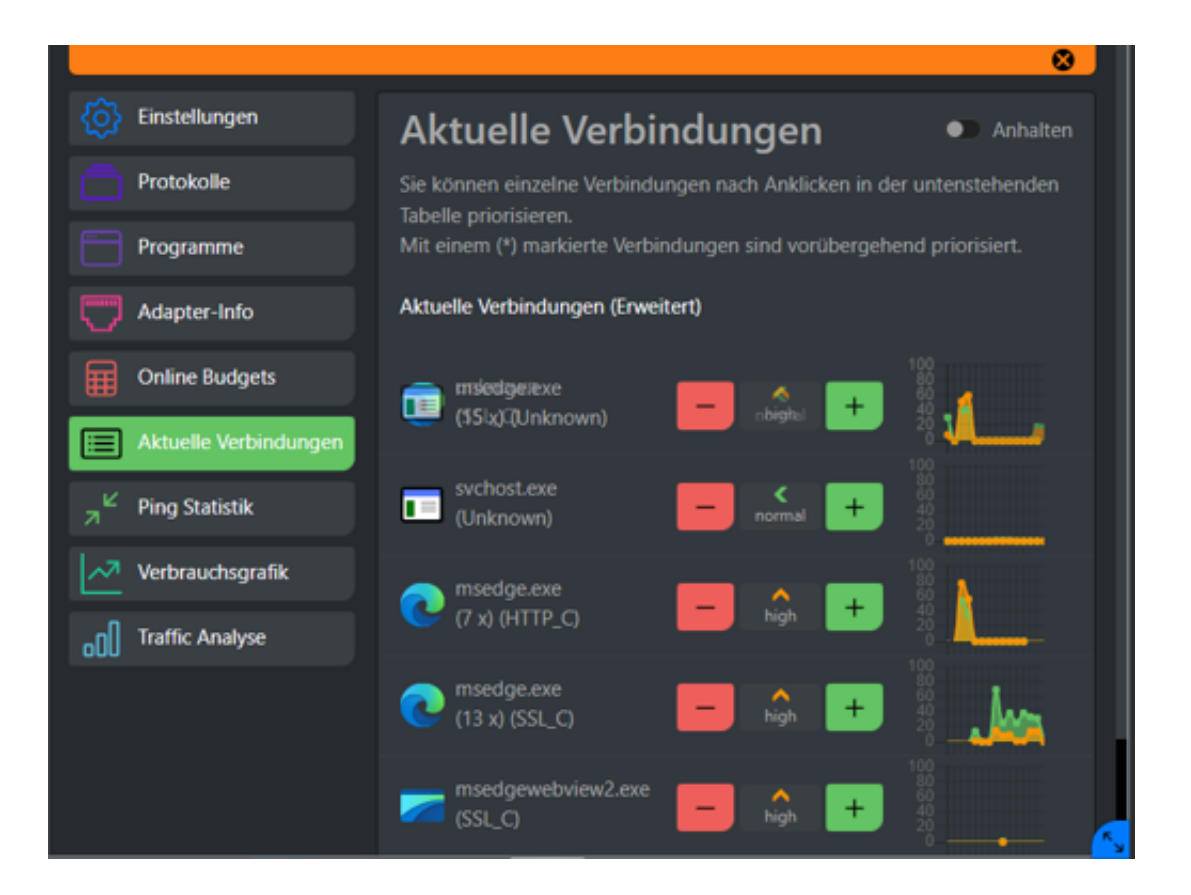

Hier setzt CFosSpeed an: Die Software schaut sich die laufenden Prozesse und Programme an, die Daten übertragen, und priorisiert sie automatisch so, dass das Surfen priorisiert wird. Das könnt Ihr aber auch manuell beeinflussen:

- Klickt in dem unten rechts auf dem Bildschirm mitlaufenden Infofenster auf die **drei Striche**.
- Nachdem sich das Hauptfenster der App geöffnet hat, klickt auf **aktuelle Verbindungen**.
- In der Übersicht der Programme und Prozesse seht Ihr deren aktuelle Priorisierung. Die könnt Ihr durch einen Klick auf das **grüne Plus-Zeichen** erhöhen, zumindest zeitweise.
- Im Standard ist in den **Einstellungen** der App aktiviert, dass der **Prozess im Vordergrund-Fenster priorisiert** Damit hat das Programm, das Ihr gerade aktiv nutzt, immer die höchste Priorität. Wenn Ihr mehr manuellen Einfluss nehmen wollt, dann schaltet die Funktion aus.

### **#iOS16: Apple präsentiert komplett neuen Sperrbildschirm und neue Möglichkeiten zum Teilen und Kommunizieren**

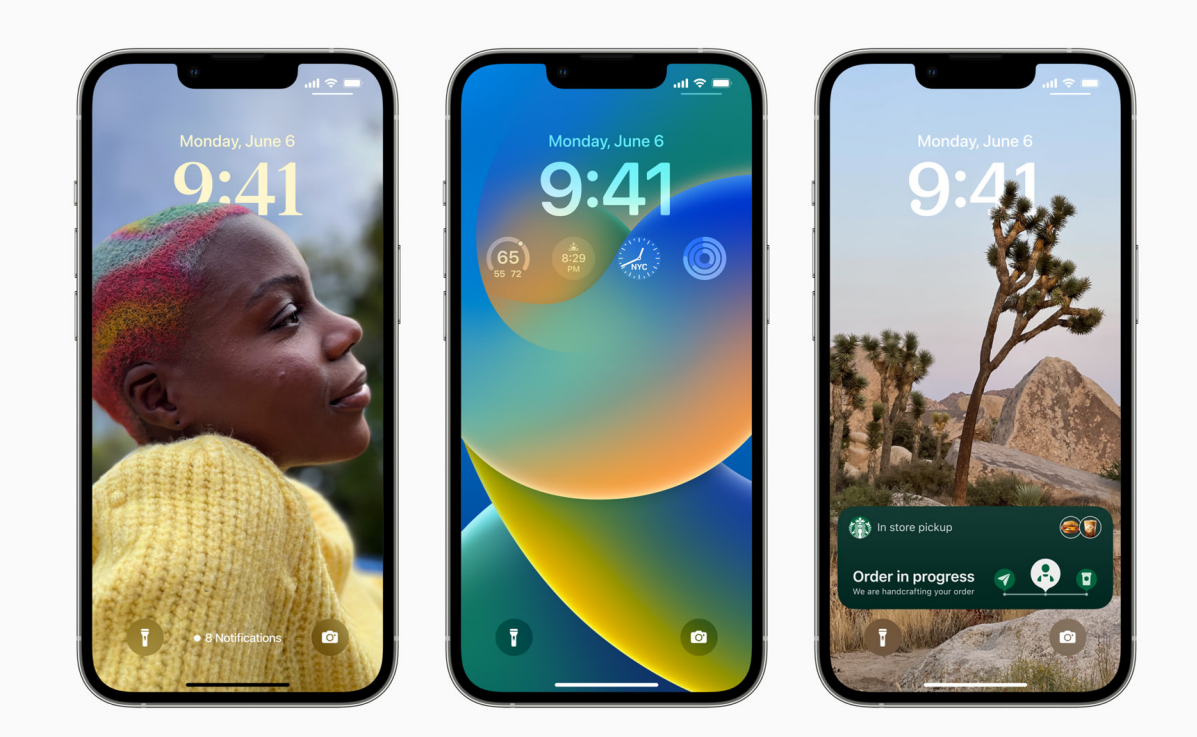

**Neue Version des iPhone Betriebssystems ermöglicht Nutzern individuelle Personalisierung ihres Sperrbildschirm, speichert Familienfotos in der geteilten iCloud Fotomediathek, ergänzt Features für Nachrichtenrückruf und E-Mail-Versandplanung und erweitert Erkennungsfunktionen von Live Text und Visuelles Nachschlagen.**

Apple hat heute mit der Vorschau auf iOS 16 das bisher größte Update für den Sperrbildschirm angekündigt und neue Features zum Teilen, Kommunizieren und für On-Device-Intelligenz vorgestellt, die zusammen verändern, wie Nutzer:innen das iPhone erleben. iOS 16 kommt mit der geteilten iCloud Fotomediathek, um eine Fotosammlung nahtlos mit der Familie zu teilen, Updates für Nachrichten und Mail, mit denen Nutzer:innen einfach in Verbindung bleiben können, sowie leistungsstarken Verbesserungen für Live Text und Visuelles Nachschlagen.

"iOS 16 ist ein großes Release mit Updates, die das iPhone Erlebnis verändern", so Craig Federighi, Senior Vice President of Software Engineering bei Apple. "Wir haben intensiv daran gearbeitet, wie der Sperrbildschirm besser aussieht und

**schieb.de** News von Jörg Schieb. https://www.schieb.de

funktioneller wird. Spannende neue Features machen ihn persönlicher und praktischer, es gibt eine geteilte iCloud Fotomediathek für Familien, neue Funktionen in Nachrichten und Mail für eine effizientere Kommunikation und Verbesserungen der On-Device Intelligenz mit Updates für Live Text und Visuelles Nachschlagen."

#### **Ein personalisiertes Sperrbildschirm Erlebnis**

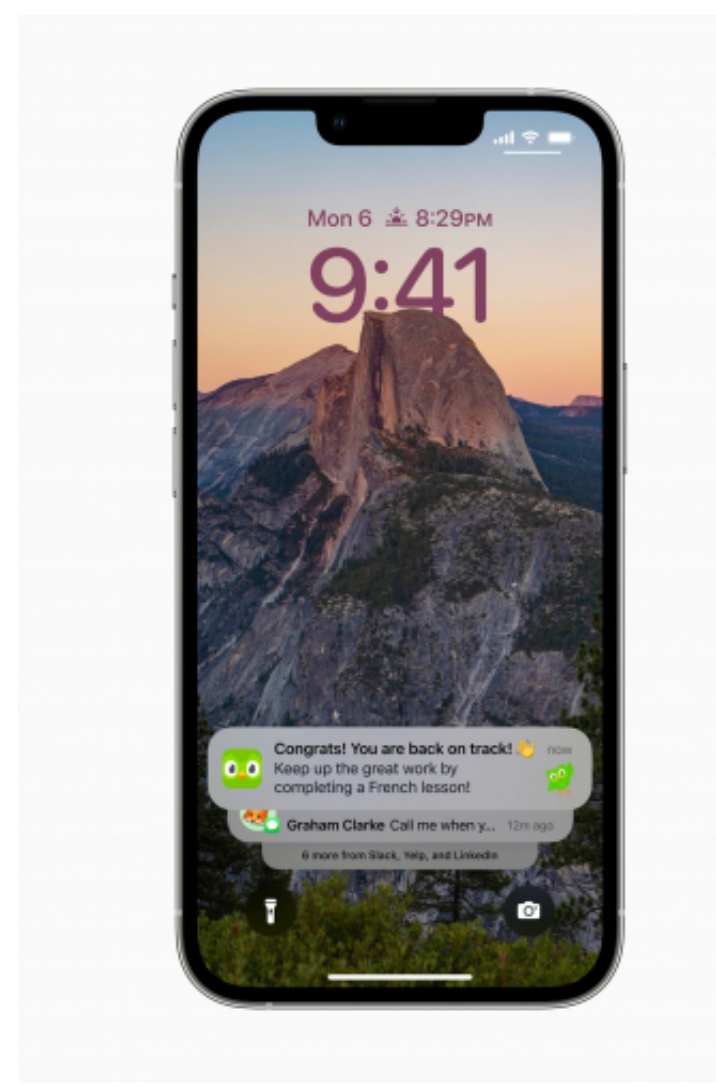

Der Sperrbildschirm wird mit iOS 16

persönlicher, ansprechender und praktischer. Mit einem neuen Multilayereffekt werden die Motive in Fotos kunstvoll vor die Uhrzeit auf dem Sperrbildschirm gesetzt, sodass der Eindruck von Tiefe entsteht. Datum und Uhrzeit lassen sich ebenfalls mit ausdrucksstarken Textstilen und Farben anpassen.

Der Sperrbildschirm kommt mit Widgets, die von Apple Watch Komplikationen inspiriert sind. Das macht es einfach, Informationen wie anstehende Termine, Wetter, Batterieladestand, Wecker, Zeitzonen, Fortschritte bei den Aktivitätsringen

und mehr auf einen Blick zu sehen.

Eine neue Sperrbildschirm Galerie enthält zahlreiche Optionen zur Inspiration, wie Sammlungen von Apple, darunter Pride & Unity, um besondere kulturelle Momente zu feiern; ein Wetter Hintergrundbild, um das Wetter den ganzen Tag lang live mitzuverfolgen; und ein Astronomie Hintergrundbild mit Aufnahmen von Erde, Mond und Sonnensystem. Möglich ist zudem auch die Erstellung eigener Sperrbildschirme, für die Nutzer:innen ihr Lieblingsemoji oder diverse Farbkombinationen verwenden können. Sind mehrere Sperrbildschirme als Favoriten eingerichtet, kann man einfach durch Streichen durchwechseln.

Live-Aktivitäten ist ein neues Feature, mit dem Benutzer:innen bei allem, was in Echtzeit passiert, auf dem Laufenden bleiben und direkt auf dem Sperrbildschirm Informationen zu Sportveranstaltungen, Trainings und bestellten Fahr- oder Lieferdiensten sehen.<sup>1</sup>

Die Anzeige von Mitteilungen ist neu strukturiert worden und läuft nun von unten nach oben. Dies sorgt mehr Klarheit auf dem personalisierten Sperrbildschirm.

#### **Balance finden mit Fokus**

Fokus ist leistungsstärker, einfacher einzurichten und lässt sich mit dem Sperrbildschirm verbinden, sodass Anwender:innen ein Sperrbildschirm Hintergrundbild und Widgets für einen bestimmten Fokus festlegen können. Um einen Fokus zu aktivieren, können Nutzer:innen einfach zum entsprechenden Sperrbildschirm wischen. Anhand von Fokusfiltern lässt sich zudem festlegen, dass Apps wie Kalender, Mail, Nachrichten und Safari nur die Inhalte anzeigen können, die relevant für den jeweiligen Fokus der Anwender:innen sind. Dies hilft ihnen zusätzlich dabei, eine bessere Balance zu finden.

#### **Ein Platz für Familienfotos mit der geteilten iCloud Fotomediathek**

**schieb.de** News von Jörg Schieb. https://www.schieb.de

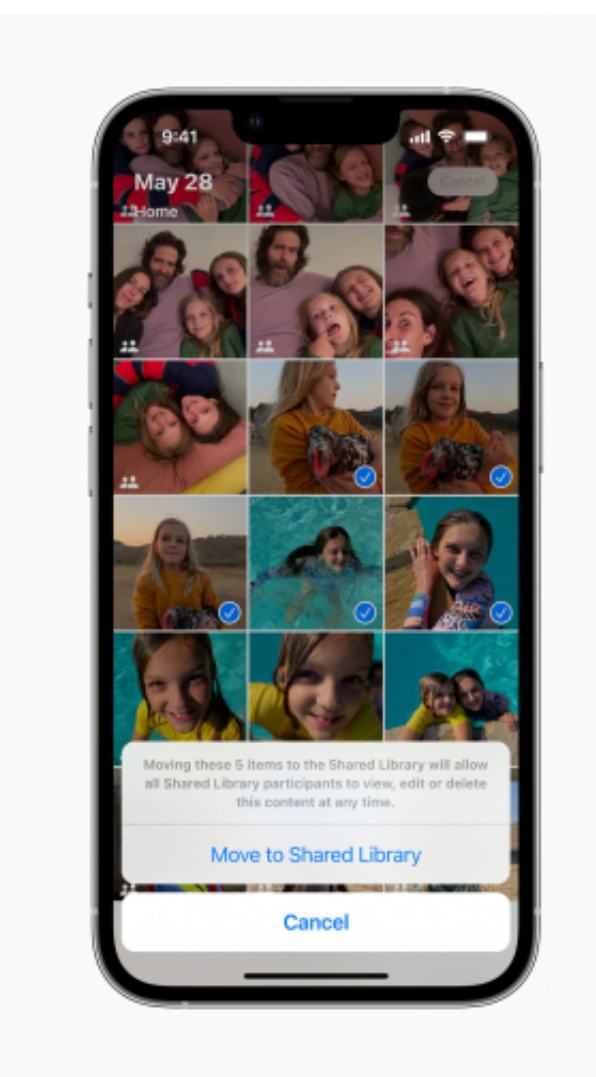

Die geteilte iCloud Fotomediathek

ermöglicht ein reibungsloses Teilen von Fotos in der Familie. Dazu ist diese Neuerung als separate iCloud Mediathek angelegt, in der bis zu sechs Nutzer:innen zusammenarbeiten und Inhalte beitragen oder erleben können. Anwender:innen können vorhandene Fotos aus ihren persönlichen Mediatheken teilen oder definieren, dass Fotos nach Datum oder den Personen ausgewählt werden, die sie enthalten.

Mit einem neuen Umschalter in der Kamera App können Fotos automatisch an die geteilte Mediathek gesendet werden. Zusätzlich erhalten Anwender:innen intelligente Vorschläge zum Teilen von Fotos, auf denen Mitglieder der geteilten Fotomediathek zu sehen sind. Alle Nutzer:innen der geteilten Fotomediathek können Fotos oder Videos, die in "Rückblicke" und "Empfohlene Fotos" der einzelnen Nutzer:innen erscheinen, hinzufügen, löschen, bearbeiten oder zu Favoriten hinzufügen. So können alle Familienmitglieder gemeinsame Momente noch einmal umfassender erleben.

#### **Updates für Nachrichten**

Nutzer:innen können gesendete Nachrichten bearbeiten oder zurückrufen, zuletzt gelöschte Nachrichten wiederherstellen und Konversationen als ungelesen markieren, um später zu ihnen zurückzukehren.<sup>2</sup> Außerdem kommt SharePlay in Nachrichten. So können Anwender:innen synchronisierte Inhalte wie Filme oder Songs und geteilte Wiedergabesteuerungen erleben und dabei gleichzeitig in Nachrichten chatten.

#### **Neue Tools für Mail**

Anwender:innen können den Versand von E-Mails vorab planen und haben sogar einen Moment Zeit, die Zustellung einer Nachricht zu widerrufen, bevor sie den Posteingang erreicht. Mail erkennt, ob Nutzer:innen einen wichtigen Teil ihrer Nachricht wie einen Anhang vergessen haben. Außerdem gibt es die Option, mit Remind Later eine Nachricht zu einem beliebigen Zeitpunkt wiedervorzulegen. Follow Up Vorschläge erinnern Nutzer:innen automatisch an E-Mails, auf die sie noch keine Antwort erhalten haben. Zudem hat die Suchfunktion in Mail ihre bisher umfangreichste Überarbeitung bekommen und nutzt modernste Technologien, um relevantere, genauere und umfassendere Ergebnisse zu liefern. Nutzer:innen sehen die letzten E-Mails, Kontakte, Dokumente und Links, sobald sie nach E-Mails suchen.

#### **Verbesserungen für Live Text und Visuelles Nachschlagen**

Live Text verwendet On-Device Intelligenz, um in iOS Texte in Bildern und jetzt auch in Videos zu erkennen. Nutzer:innen können Videos an jeder Stelle pausieren und mit dem Text interagieren. Live Text ermöglicht es auch, schnell Währungen umzurechnen, Texte zu übersetzen und mehr.

Visuelles Nachschlagen erweitert die Möglichkeiten von Fotos um ein neues Feature, mit dem Anwender:innen durch Tippen und Halten das Motiv eines Bildes aus dem Hintergrund nehmen und in Apps wie Nachrichten einfügen können. Visuelles Nachschlagen erkennt jetzt auch Vögel, Insekten und Denkmäler.

#### Wallet kommt jetzt mit "Später mit Apple Pay bezahlen", Order **Tracking und anderen Features**

**schieb.de** News von Jörg Schieb. https://www.schieb.de

Mit "Später mit Apple Pay bezahlen" können Nutzer:innen in den USA reibungslos und sicher die Kosten eines Apple Pay Kaufes in vier gleich große Raten auf sechs Wochen verteilen, ohne dass Zinsen oder anderweitige Gebühren anfallen. "Später mit Apple Pay bezahlen" ist in Apple Wallet integriert und wurde für mehr Kontrolle über die Finanzen entwickelt. Das Feature macht es einfach, Zahlungen mit "Später mit Apple Pay bezahlen" im Wallet anzuzeigen, nachzuverfolgen und zurückzuzahlen. Nutzer:innen können "Später mit Apple Pay bezahlen" beantragen, wenn sie mit Apple Pay oder über das Wallet bezahlen. "Später mit Apple Pay bezahlen" ist überall verfügbar, wo Apple Pay online oder in Apps mit dem Mastercard Netzwerk akzeptiert wird.

4 Außerdem können Nutzer:innen mit Apple Pay Order Tracking detaillierte Belege und Informationen zur Nachverfolgung von Bestellungen im Wallet für Apple Pay Käufe bei teilnehmenden Händlern erhalten.

Schlüssel und Ausweise bekommen in Wallet erweiterte Unterstützung. Nutzer:innen können ihren Ausweis im Wallet für Apps verwenden, für die sie ihre Identität und ihr Alter nachweisen müssen. Um ein sicheres Erlebnis zu gewährleisten, werden der App nur die für die Transaktion erforderlichen Daten bereitgestellt und Nutzer:innen können ihre Daten prüfen und mit Face ID oder Touch ID ihre Zustimmung zur Weitergabe geben. Außerdem können Anwender:innen ihre Haus-, Hotel-, Büro- und Autoschlüssel im Wallet über Messagingapps wie Nachrichten, Mail und weitere sicher teilen.

**schieb.de** News von Jörg Schieb. https://www.schieb.de

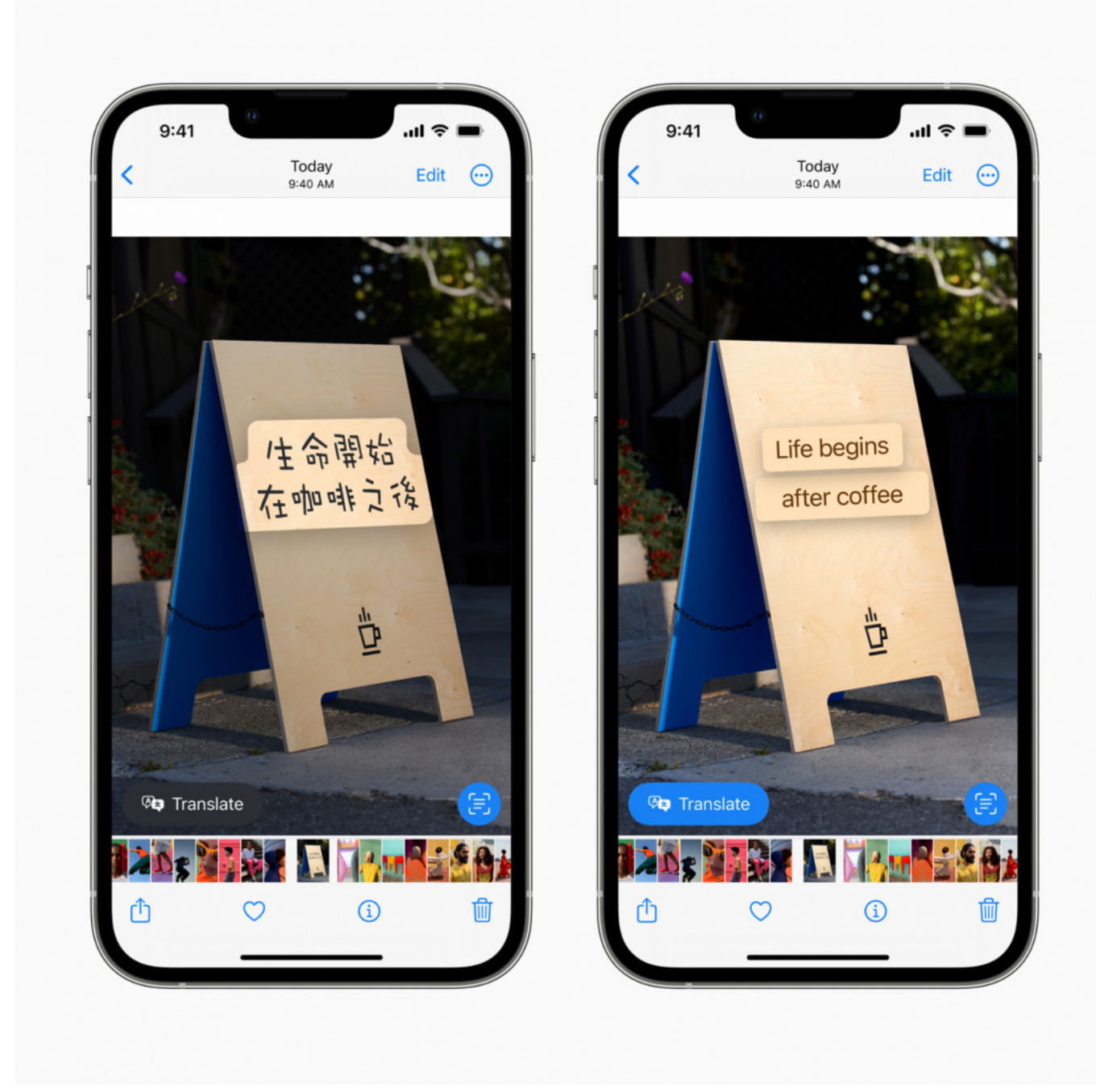

#### **Die nächste Generation von CarPlay**

CarPlay hat grundlegend verändert, wie Menschen mit ihren Fahrzeugen interagieren, und die nächste Generation von CarPlay geht mit einer tieferen Integration in die Hardware von Autos noch weiter. CarPlay wird Inhalte für mehrere Displays im Auto bereitstellen und so für ein einheitliches und konsistentes Erlebnis sorgen. Durch eine tiefere Integration im Fahrzeug werden Nutzer:innen zum Beispiel das Radio oder die Klimaanlage direkt über CarPlay steuern können.

Mit den Fahrzeugdaten bringt CarPlay Geschwindigkeit, Tankfüllung, Temperatur und mehr nahtlos auf die Instrumentenanzeige. Anwender:innen werden ihr Fahrerlebnis personalisieren können, indem sie unterschiedliche Designs für ihre Instrumentenanzeige auswählen. Da die Unterstützung für Widgets hinzukommt, wird man Informationen von Wetter bis Musik direkt auf dem Dashboard des Autos auf einen Blick sehen können. Weitere Informationen zur nächsten Generation von CarPlay werden folgen. Unterstützte Fahrzeuge werden sukzessive ab Ende des nächsten Jahres bekanntgegeben.

#### **Zusätzliche Funktionen**

- **Safari** kommt jetzt mit geteilten Tabgruppen, um Website Sammlungen mit Freund:innen und der Familie zu teilen. Damit ist es möglich, Tabs nahtlos hinzuzufügen und zu sehen, was andere anschauen. Surfen in Safari wird noch sicherer mit **Passkey** – eindeutigen digitalen Schlüssel, die benutzerfreundlich und sicherer sind, auf dem Gerät bleiben und nie auf einem Webserver gespeichert werden. So können Hacker sie nicht weitergeben oder Nutzer:innen dazu bringen, sie zu teilen. Passkey ist entwickelt worden, um Passwörter zu ersetzen. Es werden Touch ID oder Face ID zur biometrischen Verifikation und der iCloud Schlüsselbund zur Synchronisierung auf iPhone, iPad, Mac und Apple TV Geräten mit durchgehender Verschlüsselung verwendet. Passkey funktioniert auch in Apps und im Web, sodass sich Nutzer:innen nur mit ihrem iPhone auf Websites oder in Apps auf Geräten von anderen Anbietern anmelden können.
- **Apple Karten** hat jetzt Routen mit mehreren Stopps. So könnenAnwender:innen bis zu 15 Stopps vorab planen und die Routen automatisch vom Mac auf das iPhone synchronisieren, wenn sie startklar sind. Karten zeigt auch ÖPNV Updates. Damit können Fahrgäste die Gebühren für ihre Fahrten einsehen, ÖPNV Fahrkarten ins Wallet hinzufügen, niedrige Kontostände anzeigen und Guthaben auf ÖPNV Fahrkarten laden – ohne Karten verlassen zu müssen.
- Die **Familienfreigabe** macht es Nutzer:innen jetzt einfacher, gleich von Anfang an Accounts für Kinder mit den richtigen Kindersicherungen einzurichten. Sie enthält altersentsprechende Beschränkungen für Apps, Filme, Bücher, Musik und mehr und erleichtert das Einrichten neuer Geräte, die bestehende Einstellungen zur Kindersicherheit automatisch

übernehmen. Fragt ein Kind nach mehr Bildschirmzeit, können die Erziehungsberechtigten dies direkt in Nachrichten erlauben oder ablehnen.

- Die **Diktierfunktion** ermöglicht ein neues On-Device Erlebnis, um reibungslos zwischen Stimme und Berührung zu wechseln. Anwender:innen können mit der Tastatur schreiben, in das Textfeld tippen, den Cursor bewegen und QuickType Vorschläge einsetzen – alles ohne die Diktierfunktion zu stoppen. Außerdem kann die Diktierfunktion automatisch Satzzeichen und Emojis einfügen.
- **Siri** kann jetzt Kurzbefehle ausführen, sobald eine App geladen ist, ohne dass vorher etwas eingerichtet werden muss. Nutzer:innen können Emojis hinzufügen, wenn sie eine Nachricht senden, automatisch und ohne Bestätigung Nachrichten versenden lassen und komplett freihändig Telefon und FaceTime Anrufe beenden, indem sie einfach "Hey Siri, leg auf" sagen.
- Die **Home** App macht es einfacher, Zubehör zu steuern, zu organisieren und anzuzeigen. Zusätzlich sorgen Verbesserungen der zugrunde liegenden Architektur dafür, dass Nutzer:innen ihr Smart Home effizienter und zuverlässiger kontrollieren können. Ein Softwareupdate für iOS 16 bringt Unterstützung für den Matter Smart Home Verbindungsstandard, sobald er später in diesem Herbst verfügbar ist. Damit können zahlreiche Zubehörprodukte reibungslos plattformübergreifend zusammenarbeiten und kommen der wahren Vision eines Smart Home näher.
- Die **Fitness** App ist für alle iPhone Anwender:innen verfügbar, die ihre Fitnessziele nachverfolgen und erfüllen wollen, auch wenn sie keine Apple Watch haben. iPhone Nutzer:innen können ein tägliches Bewegungsziel in der Fitness App festlegen und nachverfolgen, wie ihre aktiv verbrannten Kalorien dazu beitragen, ihren Bewegungsring zu schließen. Die iPhone Bewegungssensoren können Schritte, Strecken, geschaffte Treppen und Trainings von Apps anderer Anbieter messen und damit schätzen, wie viele Kalorien für das tägliche Bewegungsziel aktiv verbrannt wurden. Darüber hinaus können Nutzer:innen ihren Bewegungsring mit Freud:innen teilen, um sich zusätzlich zu motivieren.
- Die **Health** App kommt jetzt mit Medikation. Damit können

**schieb.de** News von Jörg Schieb. https://www.schieb.de

Anwender:innen ganz einfach eine Medikamentenliste erstellen und verwalten, Zeitpläne und Erinnerungen einrichten und ihre Medikamente, Vitamine oder Nahrungsergänzungsmittel im Blick behalten. In den USA können Nutzer:innen ihre iPhone Kamera einfach auf ein Etikett richten, um ein Medikament hinzuzufügen, sich über ihre Arzneimittel zu informieren und eine Warnung zu erhalten, wenn es kritische Wechselwirkungen mit anderen Medikamenten geben könnte.<sup>5</sup> Außerdem können Nutzer:innen ihre Health Daten mit ihren Liebsten teilen, und direkt in der Health App ganz einfach ein PDF mit den verfügbaren Gesundheitsdaten von angeschlossenen Gesundheitseinrichtungen erstellen.<sup>6</sup>

- **Apple News** hat mit "Meine Sportarten" einen neuen Bereich, um Lieblingsteams und Ligen einfach zu folgen; Geschichten von Hunderten der besten Autor:innen zu erhalten; Bewertungen, Termine und Tabellen der wichtigsten Profi- und College-Ligen zu verfolgen; und Highlights direkt in der News App anzusehen.
- Das **Game Center** hat ein überarbeitetes Dashboard bekommen, das die Aktivitäten und Erfolge von Freund:innen bei Game Center Spielen an einem Ort anzeigt. So können Gamer:innen ganz einfach mit oder gegen ihre Freund:innen spielen.
- **Personalisiertes 3D Audio** ermöglicht ein noch präziseres und immersiveres Hörerlebnis. Hörer:innen können mit der True Depth Kamera auf ihrem iPhone ein personalisiertes 3D Audio Profil für ein individuell auf sie abgestimmtes Musikerlebnis erstellen.
- Das neue **Datenschutztool** Safety Check kann Anwender:innen helfen, wenn die persönliche Sicherheit aufgrund von Gewalt durch eine:n Lebens- oder Intimpartner:in gefährdet ist. In einer solchen Situation können Nutzer:innen schnell den gesamten Zugriff entfernen, den sie anderen eingeräumt haben. Im Notfall lassen sich Einstellungen zurücksetzen, damit Nutzer:innen sich einfach bei iCloud auf allen ihren anderen Geräten abmelden, Datenschutzberechtigungen zurücksetzen und Nachrichten auf das Gerät in ihrer Hand begrenzen können. Nutzer:innen können damit auch besser verstehen und verwalten, welchen Personen und Apps sie Zugriff gegeben haben.

- Zu den Updates der **Bedienungshilfen** zählen das Feature
- Türerkennung, das Nutzer:innen mit eingeschränktem Sehvermögen dabei unterstützt, mit ihrem iPhone die letzten Meter zu ihrem Ziel zu erreichen, sowie Apple Watch Mirroring für Nutzer:innen mit physischen oder motorischen Einschränkungen, die auf Hilfsfunktionen wie Sprach- und Schaltersteuerung angewiesen sind, um ihre Apple Watch vollständig mit ihrem iPhone zu steuern.<sup>7</sup> Live Untertitel machen es Anwender:innen mit eingeschränktem Hörvermögen leichter, Audioinhalten zu folgen, während sie am Telefon oder in einem FaceTime Anruf sind, Videokonferenz- oder Social Media Apps nutzen oder ein Gespräch mit jemandem neben ihnen führen.<sup>8</sup>

#### **Verfügbarkeit**

Die Vorschau von iOS 16 für Entwickler:innen ist für Mitglieder des Apple Developer Programms ab heute unter **developer.apple.com** verfügbar. Eine Public Beta-Version gibt es ab dem kommenden Monat unter beta.apple.com für iOS Benutzer:innen. Die neuen Softwarefunktionen sind ab Herbst als kostenloses Software Update für iPhone 8 und neuer verfügbar. Weitere Informationen unter apple.com/de/ios/ios-16-preview. Änderungen an den Features vorbehalten. Einige Funktionen sind möglicherweise nicht in allen Regionen oder allen Sprachen verfügbar.

#### **JÖRGSC** EВ

**schieb.de** News von Jörg Schieb. https://www.schieb.de

#### **Auswahllisten in Word verändern**

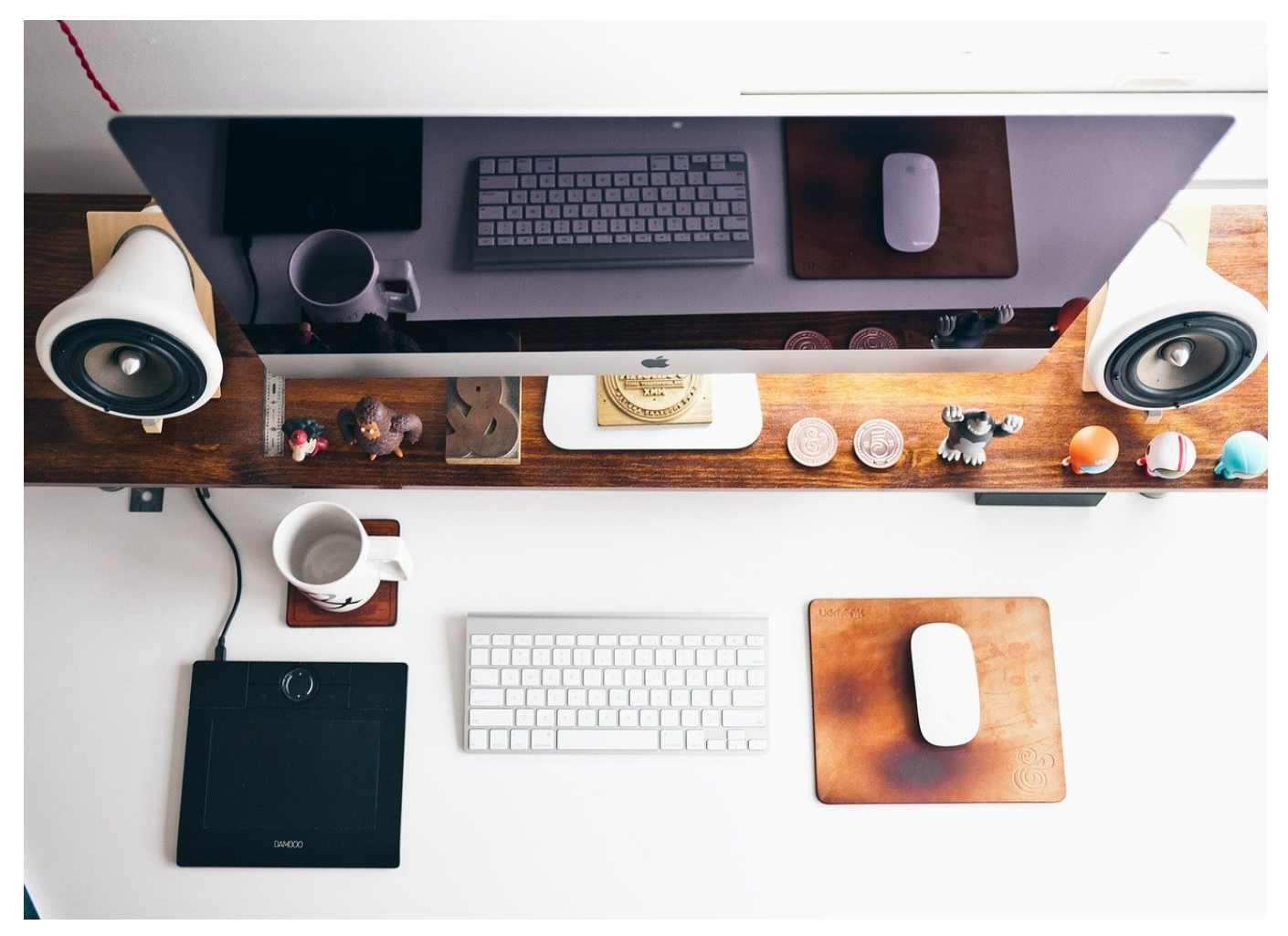

Auswahllisten sind eine große Hilfe. Zumindest solange die Auswahloptionen korrekt sind. Wenn nicht, dann ändert diese direkt in Word!

Auswahllisten sollen sicherstellen, dass nur bestimmte Optionen gewählt werden können und der Benutzer nicht frei einen Text eingeben kann. Oft werden diese dann auch in eine Dokumentvorlage integriert. Dokumentvorlage angewendet, alle Informationen sind bereits eingepflegt und müssen nur noch verwendet werden. Das Dumme: Die richtigen Optionen ändern sich von Zeit zu Zeit. Wenn die Auswahllisten nur einen Teil der korrekten Auswahlmöglichkeiten enthalten, dann fällt doch wieder manueller Aufwand an. Auf den ersten Blick ist nicht ersichtlich, wo diese zu ändern sind.

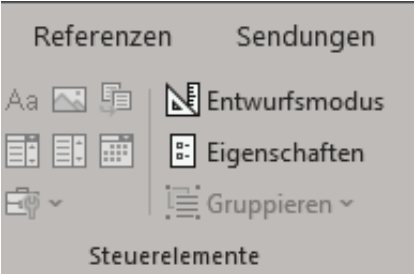

Dazu klickt in die Auswahlliste, dann in der Menüleiste von Word auf **Entwicklungstools**. In der Symbolleiste findet Ihr einzelne Blöcke, deren Namen unten stehen. Im Block **Steuerelemente** klickt auf **Eigenschaften**. Word zeigt nun die Auswahlmöglichkeiten an.

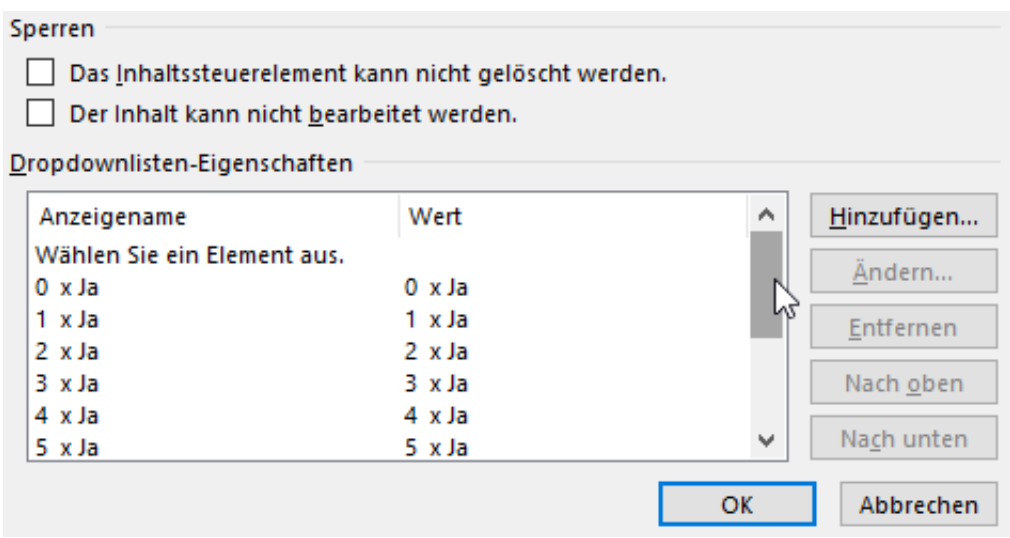

Um eine neue hinzuzufügen, klickt auf **Hinzufügen** und gebt dann den **Anzeigenamen** ein. Der **Wert** wird dann automatisch identisch gefüllt.

Wenn Ihr stattdessen einen Wert verändern müsst, dann klickt diesen in der Liste an, dann auf **Ändern**. Nach einem Klick auf **OK** wird die geänderte Liste gespeichert. Wichtig dabei: Ihr müsst jede Auswahlliste separat anpassen, auch wenn alle identische Werte haben. In einem solchen Fall kopiert die angepassten Liste und fügt Sie an alle Stellen ein, wo diese Auswahlmöglichkeiten angeboten werden sollen.

**schieb.de** News von Jörg Schieb. https://www.schieb.de

### **E-Mails online aus der Quarantäne befreien**

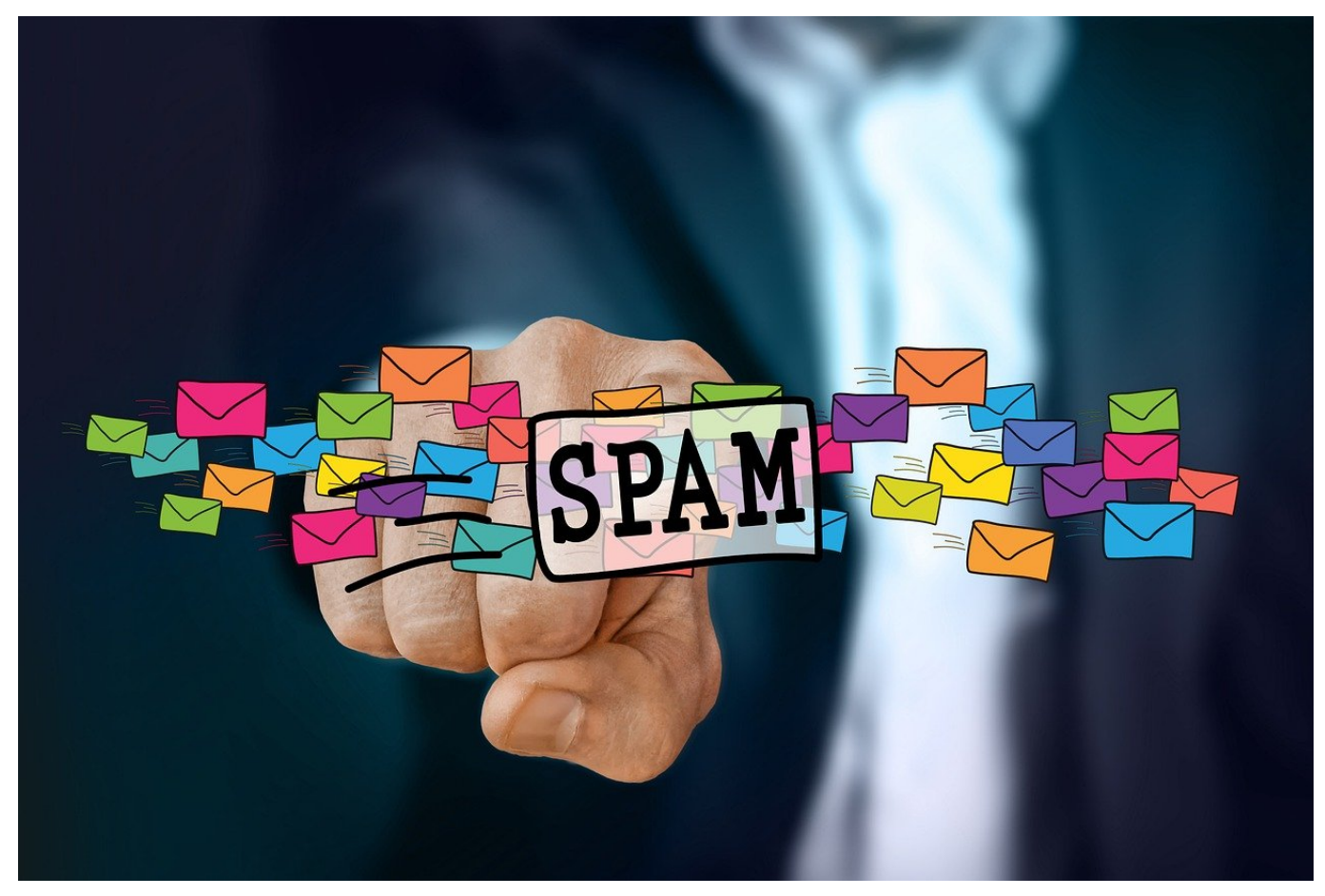

Wer auf einem verwalteten Microsoft 365-Account arbeitet, der hat oft eine Herausforderung mit fehlerhaft als SPAM identifizierten E-Mails. Wir zeigen Euch, wie Ihr die Mails umgehend aus der Quarantäne bekommt!

Der normale Microsoft 365-Anwender wird von Microsoft mit den Standardeinstellungen und -Regeln für SPAM und Junk versorgt. Dazu gehört auch, das SPAM-E-Mails sofort im Junk-E-Mail-Ordner auftauchen und dort geöffnet und in den Posteingang verschoben werden können.

Bei einem verwalteten Konto, wie es die IT-Abteilungen vieler Firmen betreiben, ist das nicht so einfach: Mails werden nach verschiedenen Regelwerken analysiert und dann ist die Quarantäne verschoben. Einmal am Tag bekommt der Anwender dann eine E-Mail mit einer Zusammenfassung. Aus der lassen sich dann E-Mails freigeben und in den Posteingang zustellen. Wenn Ihr dringend auf eine E-Mail wartet, dann ist das viel zu spät.

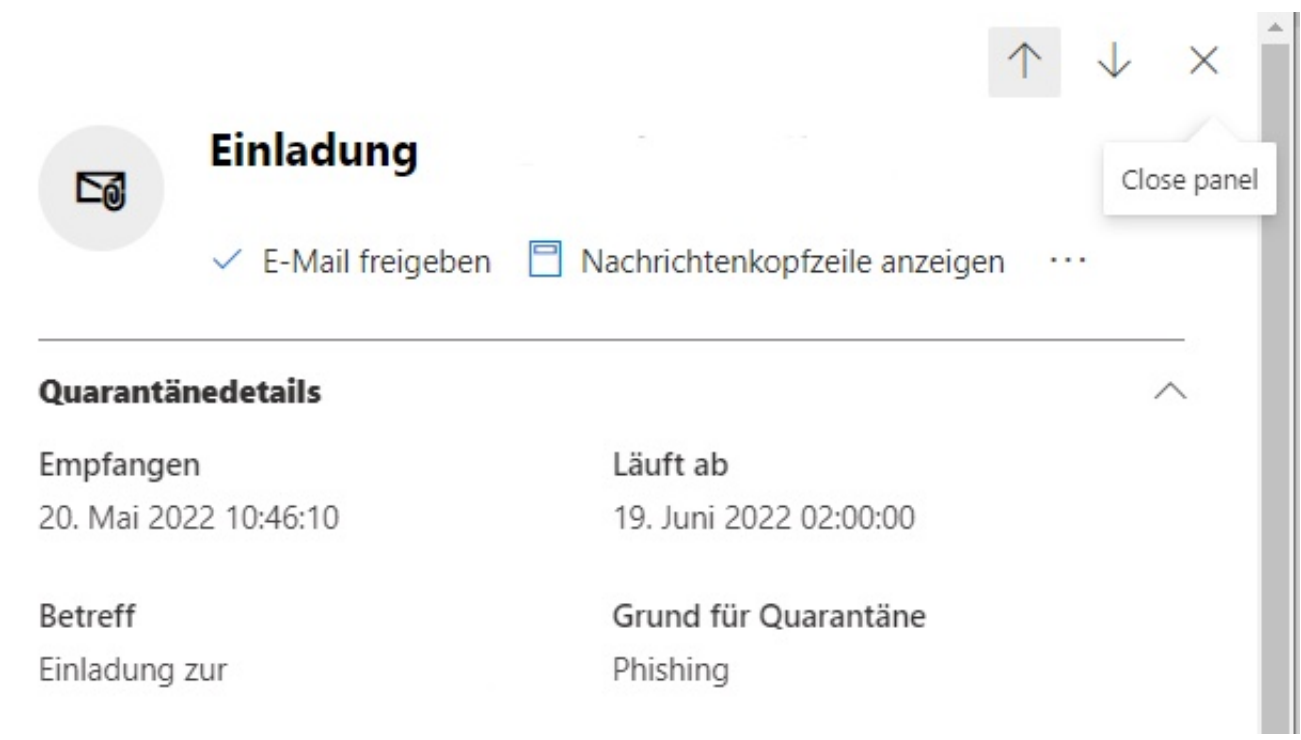

Hier könnt Ihr online direkt auf den E-Mail-Quarantäne-Ordner Eures Kontos zugreifen. Meldet Euch mit Euren normalen Kontodaten an, dann seht Ihr eine Übersicht der in Quarantäne befindlichen E-Mails. Klickt diejenige an, die Ihr in den Posteingang bekommen wollt, dann auf **E-Mail freigeben**.

#### E-Mail wurde an die Posteingänge

#### freigegeben.

Weitere Informationen Nachrichten werden freigegeben

Nach kurzer Wartezeit könnt Ihr dann im Posteingang auf die E-Mail zugreifen. Wichtig dabei: Seid Euch bewusst, dass Ihr damit manuell die meist ausgeklügelten und mit Massendaten verfeinerten Algorithmen von Microsoft überstimmt. Seid Euch sicher, dass diese E-Mail(s) wirklich echt ist!

**schieb.de** News von Jörg Schieb. https://www.schieb.de

### **Die richtigen Einstellungen für Makros in Word**

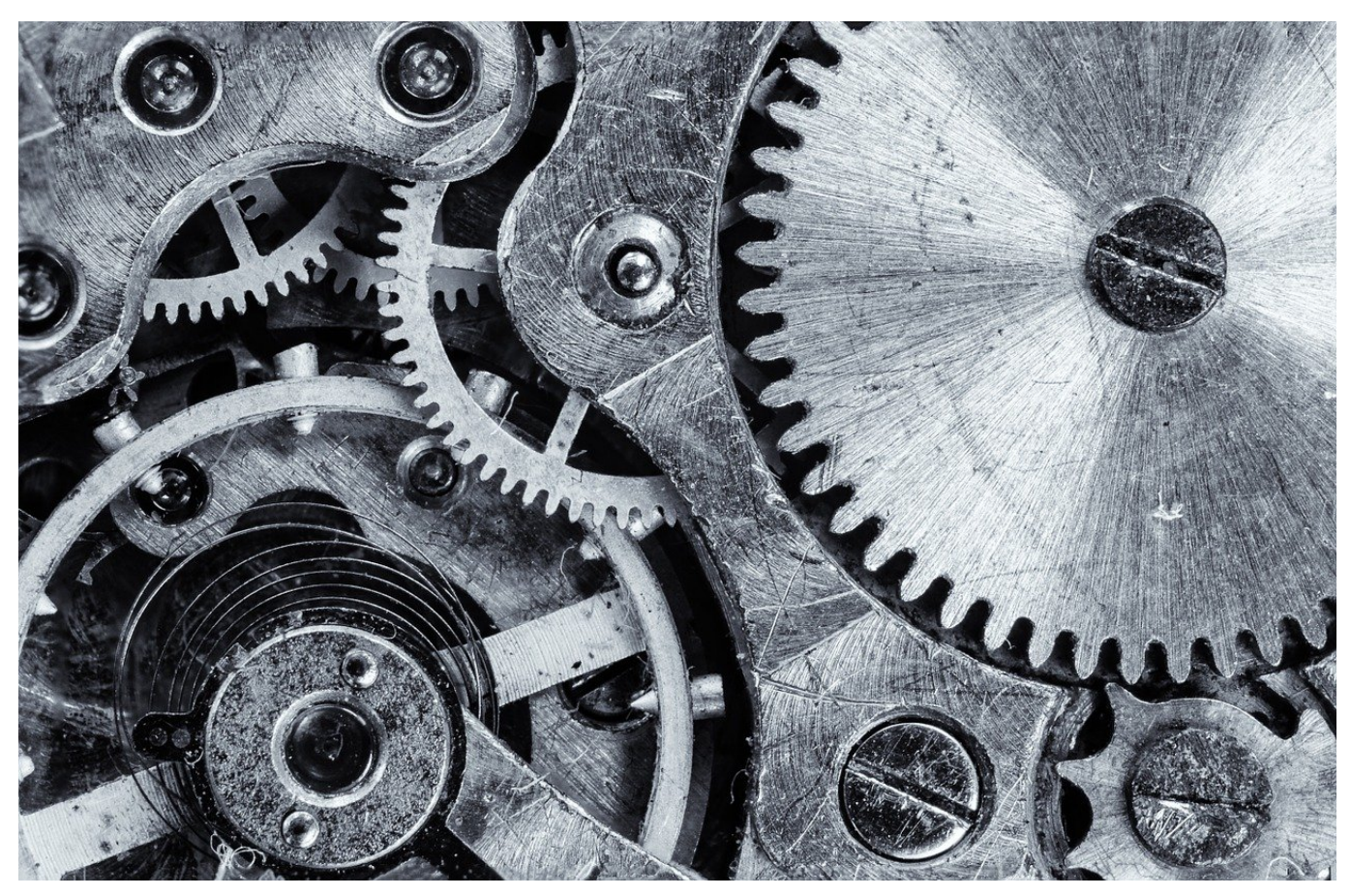

Makros in Word-Dokumente: Unverzichtbar, oft risikoreich. Die richtigen Einstellungen in Word helfen hier!

Nicht nur Programme können Viren enthalten, auch Dokumente, die Ihr beispielsweise in Microsoft Word öffnet. Der Hintergrund: Makros, im Hintergrund laufende Prozesse, die beispielsweise Daten aus anderen Dokumenten ziehen und im Dokument aktualisieren und vieles mehr. Auch wenn Makros in Word als Funktionen geliefert werden, sind sie in einer Programmiersprache geschrieben. Eine Kontrolle der Makroausführung ist also wichtig und gar nicht schwer.

Auch wenn eine Textverarbeitung als Programm eher unkritisch erscheint: Sie hat eine Menge an Zugriffen auf das System, kann Dateien öffnen, auf Peripheriegeräte zugreifen und vieles mehr. In der praktischen Arbeit als Anwender werden Dokumente mit Makros aber eher die Ausnahme sein, in sofern bremst die Einschränkung der Ausführung von Makros Ihre Arbeit normalerweise

nicht wirklich aus.

#### Unter Word klickt auf **Datei**, **Optionen**, **Trust Center** und dann auf **Makro-Einstellungen**.

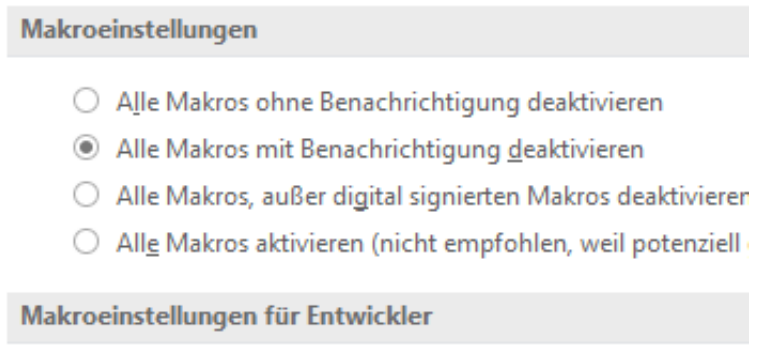

□ Zugriff auf das VBA-Projektobjektmodell vertrauen

Hier könnt Ihr einstellen, ob Makros komplett blockiert werden sollen (**Alle Makros ohne Benachrichtigung deaktiveren**) oder immer automatisch aktiviert werden sollen (**Alle Makros aktivieren**). Beide Einstellungen sind nicht empfehlenswert: Die erste gibt keine Information, wenn ein Dokument einen Makro hat (der ja gegebenenfalls sinnvoll und wichtig sein kann). Die zweite nimmt die Möglichkeit, aufmerksam zu werden, wenn ein Dokument plötzlich einen Makro enthält, der gegebenenfalls bösartig ist.

Wählt am besten **Alle Makros mit Benachrichtigung deaktivieren**: Damit muss die Ausführung von Makros in einem Dokument explizit freigegeben werden. Ihr könnt Euch gegebenenfalls noch beim Ersteller erkundigen, ob das seine Richtigkeit hat. Nach manueller Freigabe in einem Infotext am oberen Rand des Dokumentes werden Makros dann aber ganz normal und ohne Einschränkung ausgeführt.

**schieb.de** News von Jörg Schieb. https://www.schieb.de

### **re:publica: Kanzler Scholz verspricht mehr Digitalisierung**

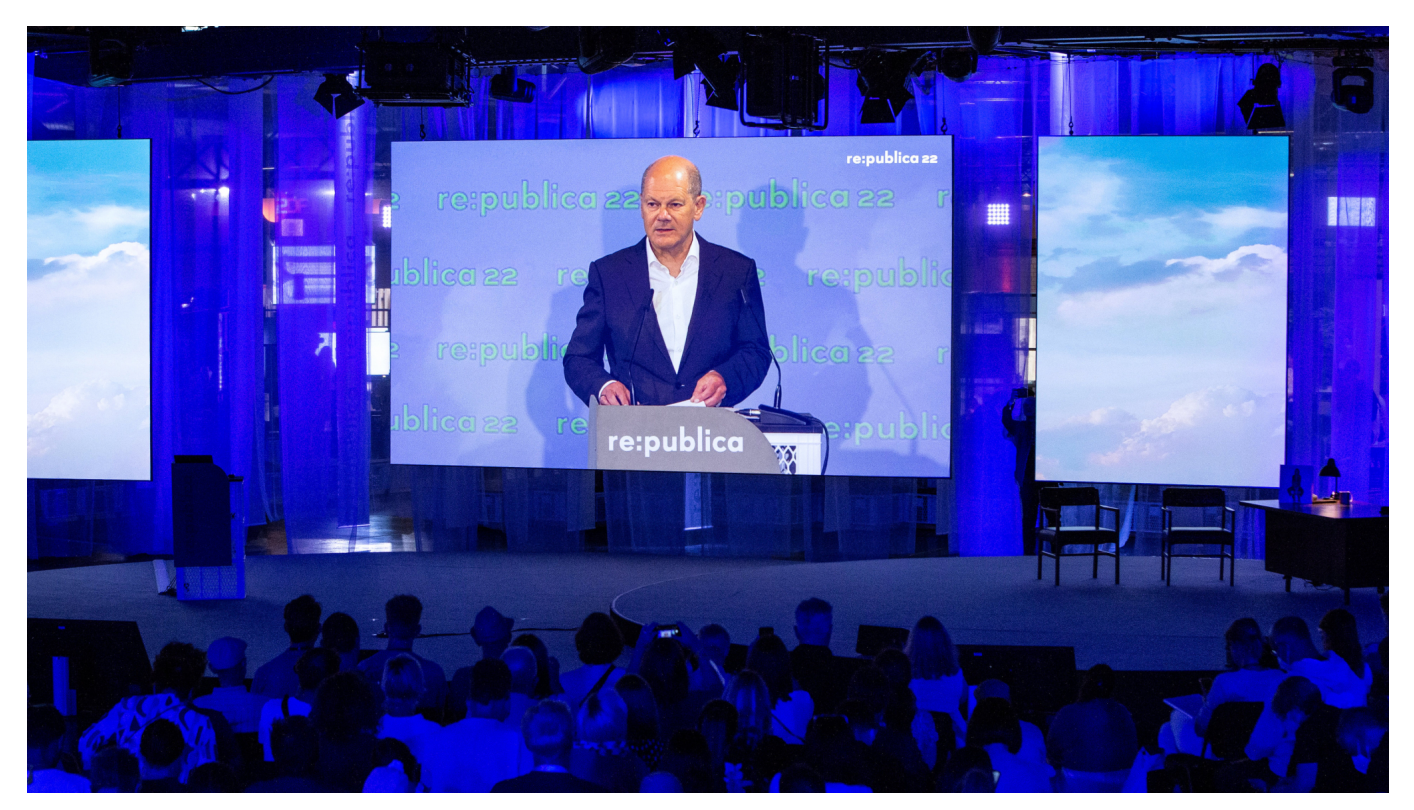

**Zum ersten Mal besucht ein Kanzler die wohl wichtigste Konferenz für Digitalthemen re:publica. Einen Zeitenwende im Digitalen hat Olaf Scholz nicht versprochen, aber doch deutlich mehr Engagement bei der digitalen Verwaltung und bei der Abwehr von Cyber-Angriffen. Aber was hat der Bundeskanzler angekündigt – und wie viel Digitalisierung steckt in der aktuellen Politik?**

Am zweiten Tag der re: publica, das "Festival für die digitale Gesellschaft", das von Mittwoch bis Freitag in Berlin stattfindet (und das bereits zum 15. Mal), besucht Bundeskanzler Olaf Scholz das Festival. Angela Merkel wurde immer wieder eingeladen – hat sich aber nicht blicken lassen. Dabei ist der Weg vom Kanzleramt zum Veranstaltungsort nur wenige Minuten Autofahrt.

#### **Mehr digitale Verwaltung und Abwehr vor Cyber-Angriffen**

Zwei Aspekte des digitalen Lebens hat der Kanzler angesprochen. Zum einen hat

**schieb.de** News von Jörg Schieb. https://www.schieb.de

er über seine eigenen Erfahrungen berichtet, für die Verlängerung eines Personalausweises und Reisepasses selbst auf dem Amt erscheinen zu müssen – denn online geht in Deutschland nichts. Scholz versprach auf der re:publica in Berlin, mit seiner Regierung die Digitalisierung der Verwaltung "mit größter Geschwindigkeit" voranzutreiben. Dass das keine einfache Aufgabe ist, die trotzdem Zeit dauern wird, hat er kleinlaut eingeräumt: 400 Kreise und kreisfreie Städte in Deutschland sowie 11.000 Gemeinden lassen sich nicht auf Knopfdruck auf digital umstellen.

Immerhin hat der Regierungschef aber einen Finger in die – längst bekannte – Wunde gelegt und Besserung gelobt.

Ein weiterer Schwerpunkt seiner Rede: Der Schutz vor Cyberkriminalität – vor allem vor dem Hintergrund des Angriffskriegs Russlands auf die Ukraine. "Immer häufiger werden digitale Technologien als geopolitisches Machtinstrument missbraucht, teils auch gezielt für Desinformationskampagnen", sagte Scholz. Der Bundeskanzler versprach auch hier mehr Engagement, etwa gegen Desinformationskampagnen sowie kriminelle Aktivitäten jeder Art übers Netz. "Man kann das nicht ernst genug nehmen", sagte er – und niemand wollte ihm auf der re:publica widersprechen. Hier wissen das die Besucher schon lange.

#### **Scholz ist der erste Kanzler auf der re:publica**

Der Besuch des Kanzlers kommt bei Veranstaltern der re:publica und bei den meisten Besuchern gut an: Immerhin ignoriere die Politik die Konferenz nicht mehr und möchte sich an den führenden Debatten beteiligen. Allerdings seien Politiker, auch Bundesminister und auch der Kanzler eher Gäste, keine Akteure.

Wenn sich Betreiber wie Besucher der re:publica eins wünschen, dann nicht mehr Gesetze, sondern mehr Debatte. Die re:publica ist ein guter Ort dafür, denn hier sind alle, die zu drängenden Themen der Zeit – auch Ukraine-Konflikt, Klimakrise und Corona – etwas zu sagen haben. Auf der re:publica in Berlin sind die so dringend erforderlichen Debatten möglich.

#### **Mehr Debatte über Digitalisierung**

Und auch das höre ich von den Initiatoren der Veranstaltung, insbesondere von Markus Beckedahl, der die re:publica mit gegründet hat und federführend

gestaltet: Er wünscht sich, dass die Politik mehr Mechanismen etabliert, um der Bevölkerung zuzuhören und angeregt zu debattieren.

Politik ist aus Sicht der meisten Besucher der re:publica kein Top-Down-Konzept mehr, sondern eine agile Auseinandersetzung. Hier könnten die digitalen Möglichkeiten eine große Rolle spielen. Könnten, die Politik müsste sich nur darauf einlassen und entsprechende Möglichkeiten vorsehen.

#### **Warten auf Umsetzung des Koalitionsvertrags**

Der Koalitionsvertrag der Ampel-Regierung enthält viele Aspekte, die man sich auf der re:publica schon seit Jahren wünscht, erklärt Markus Beckedahl. Nur: Die Bundesregierung käme "nicht ins Doing", beklagt der Netzaktivist. Das mag dem Ukraine-Konflikt geschuldet sein. Allerdings macht die Politik schon lange immer wieder Versprechungen, etwa was den Ausbau der Republik mit schnellem Internet betrifft – ohne wirklich entscheidende Verbesserung zu erreichen. Und das seit Jahrzehnten.

**schieb.de** News von Jörg Schieb. https://www.schieb.de

#### **Stromverbrauch von Apps unter Windows erkennen**

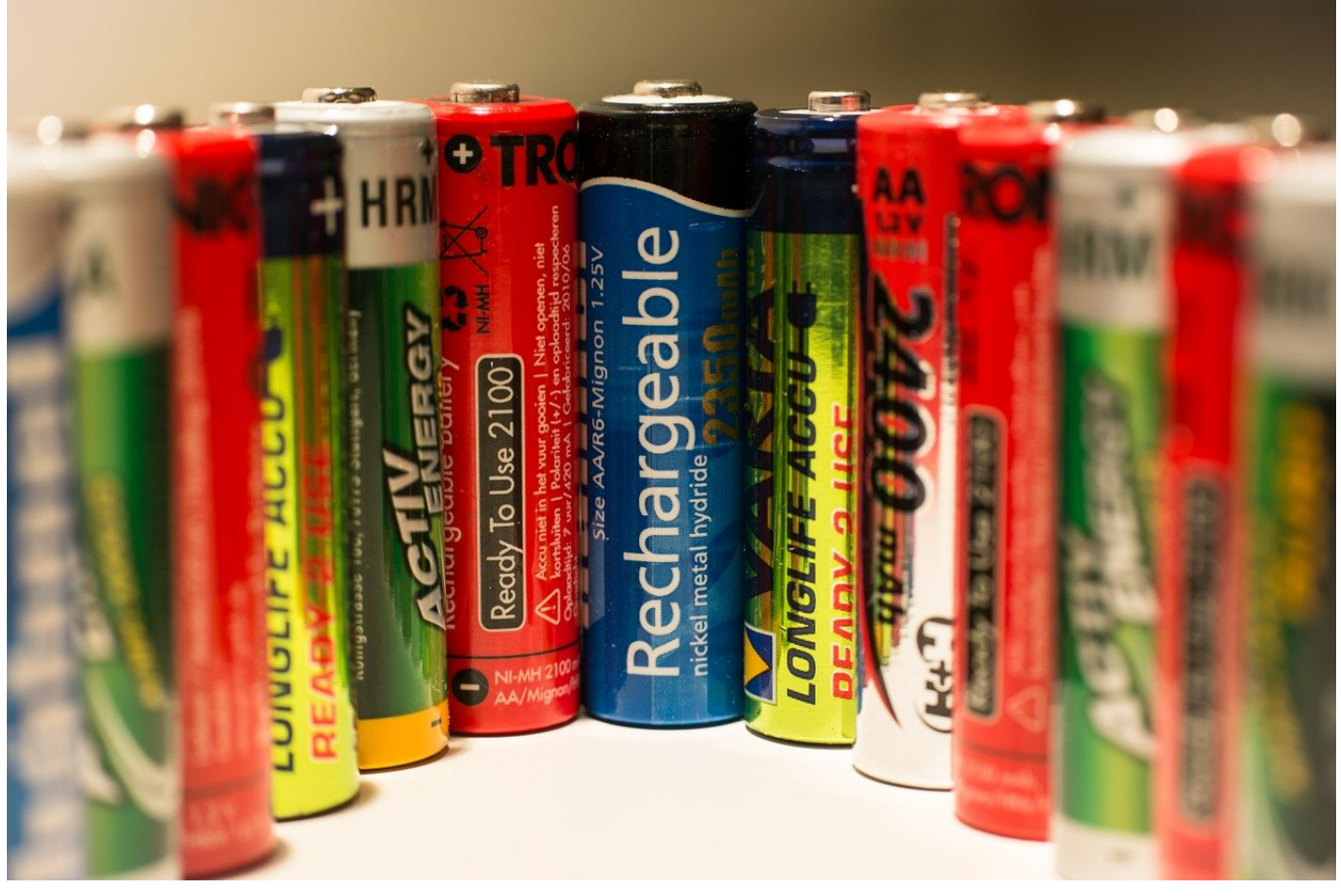

Die Diskussion um die Energieversorgung ist allgegenwärtig. Auch der Stromverbrauch des PCs spielt da hinein, auch wenn es nur ein kleiner Anteil des Verbrauchs ist. Ihr könnt hier selbst Einfluß nehmen!

Die allgemeinen Stromspareinstellungen bei einem PC oder Mac regeln ohne Betrachtung des aktuellen Nutzungsverhaltens des Rechners, wo Energie gespart wird. Das frühere Einschalten des Stromsparmodus, das automatische Ausschalten des Monitors und vieles mehr könnt Ihr in diesen Einstellungen festlegen. Besonders bei mobilen Geräten hat das deutliche Auswirkungen: Der Akku hält länger, Ihr müsst damit seltener Nachladen und spart damit Energie.

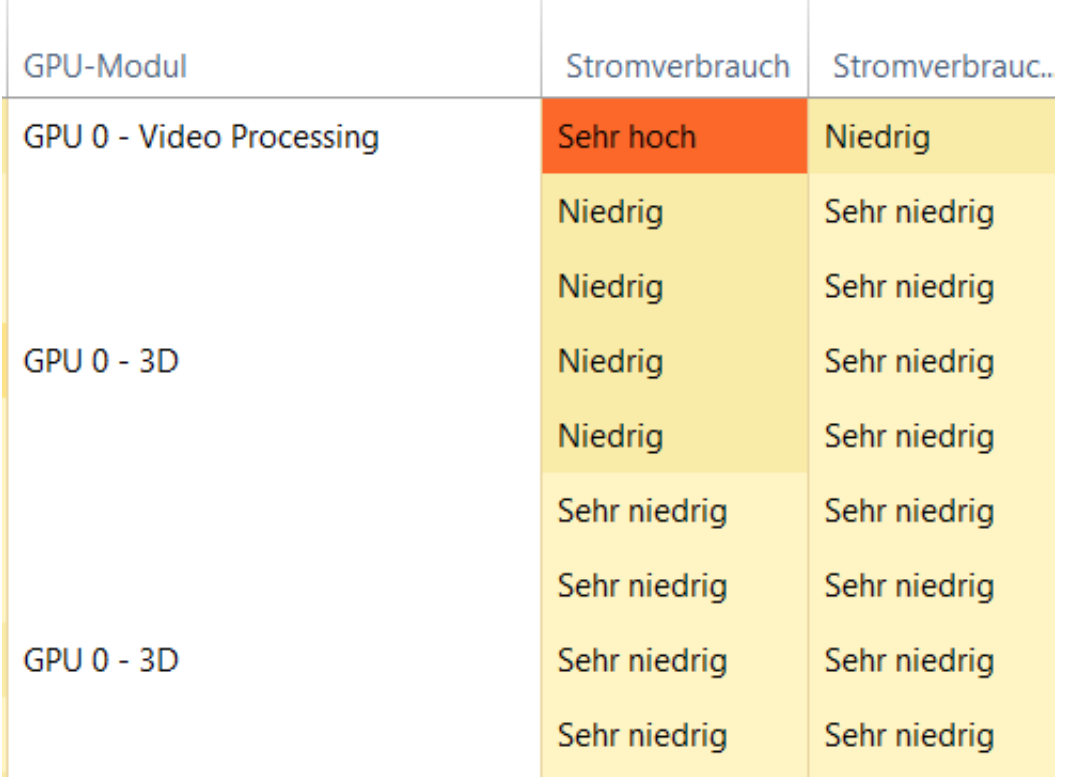

Ein weiterer Punkt ist hier der Stromverbrauch von Apps. Dieser Begriff ist verwirrend: Apps verbrauchen natürlich nicht selbst Strom. Je intensiver sie aber arbeiten, desto mehr beanspruchen Sie die CPU, die wiederum belastet dann den Akku um so stärker. Die Angabe dazu findet Ihr ein wenig versteckt im Task Manager:

- Drückt gleichzeitig **Alt** + **Strg** + **Entf** und dann auf **Task-Manager**.
- Klickt auf den Reiter **Prozesse** und rollt ganz nach hinten.
- In der Spalte **Stromverbrauch** finden Ihr die Angabe für die einzelnen Apps und Programme.
- Durch einen Klick auf den Spaltenkopf könnt Ihr Euch alle Energieintensiven Apps anzeigen lassen.

Schaut Euch an, welche Apps betroffen sind. Bei denen, die Ihr gerade aktiv nutzt, könnt Ihr meist wenig ändern. Oft findet sich in der Liste aber beispielsweise auch Edge, der eine Seite mit aktiven Inhalten offen hat. Wenn Ihr die nicht braucht, dann beendet einfach die App, um den Akku zu entlasten.